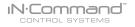

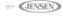

## Passcode

1. Select "Menu".

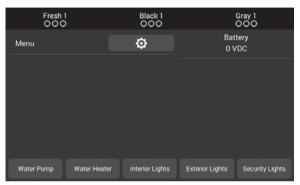

2. Press "Passcode" to enter passcode setup.

| Generator              | No |            |
|------------------------|----|------------|
| Fuel Station           | No | Status     |
| Fresh Water Tank 2     | No | Bluetooth  |
| Black Water Tank 2     | No | Passcode   |
| Gray Water Tank 2      | No | Reset      |
| Gray Water Tank 3      | No | Brightness |
| ■ Awning 1             | No | Info       |
| ■ Awning 2             | No | Setup      |
| ■ Hydraulic Slide Room | No |            |

2.1 Enter the correct passcode to proceed.

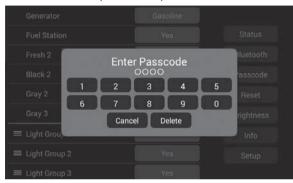

3. The passcode setup window will open. (Passcode protection may be disabled by selecting Change Passcode then Disable).

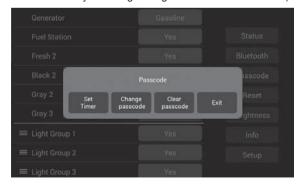

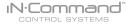

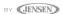

3.1 Passcode protection may be disabled by selecting Change Passcode then Disable.

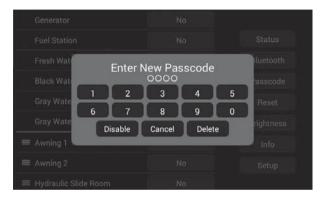